## 東峰村 ウォーキングマイレージ 機種変更方法 (facebook編)

●機種変更時のFitbitアプリ設定 Fiitbitアプリは事前準備なく、新機種にデータ引き継ぎが可能です。 新機種にアプリインストール後、旧機種インストール時に村役場から指定されたID(メールアドレス)、 パスワードを利用しログインを実施してください。 (\*)新機種にてALTAの登録は必要

●機種変更時のHealthPlayerアプリ設定 HealthPlayerアプリはデータ引き継ぎのために、事前準備が必要です。 事前準備(ログインID設定)を実施の後、新機種へデータ引き継ぎを実施ください。

【旧機種 事前準備 (facebook ログインID設定例)】

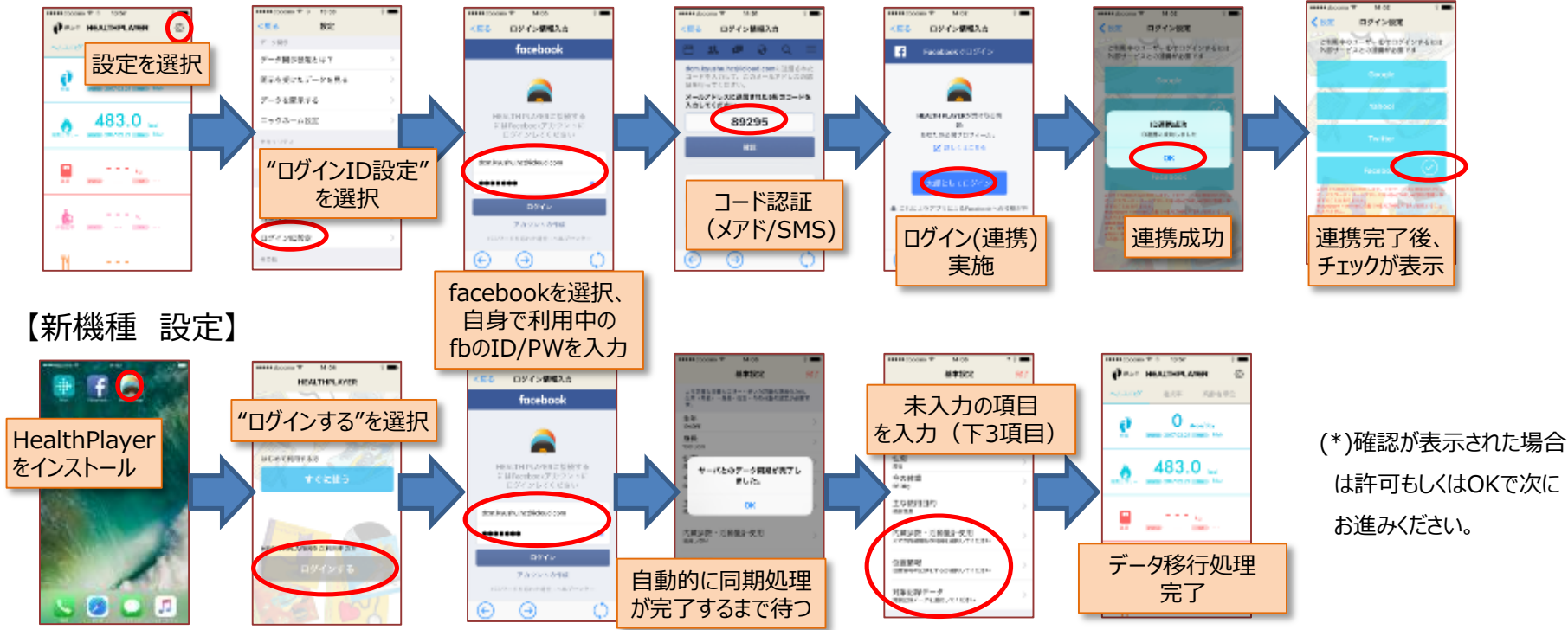

## 東峰村 ウォーキングマイレージ 機種変更方法 (Yahoo!編)

●機種変更時のFitbitアプリ設定 Fiitbitアプリは事前準備なく、新機種にデータ引き継ぎが可能です。 新機種にアプリインストール後、旧機種インストール時に村役場から指定されたID(メールアドレス)、 パスワードを利用しログインを実施してください。 (\*)新機種にてALTAの登録は必要

●機種変更時のHealthPlayerアプリ設定 HealthPlayerアプリはデータ引き継ぎのために、事前準備が必要です。 事前準備(ログインID設定)を実施の後、新機種へデータ引き継ぎを実施ください。

【旧機種 事前準備 (Yahoo! ログインID設定例)】

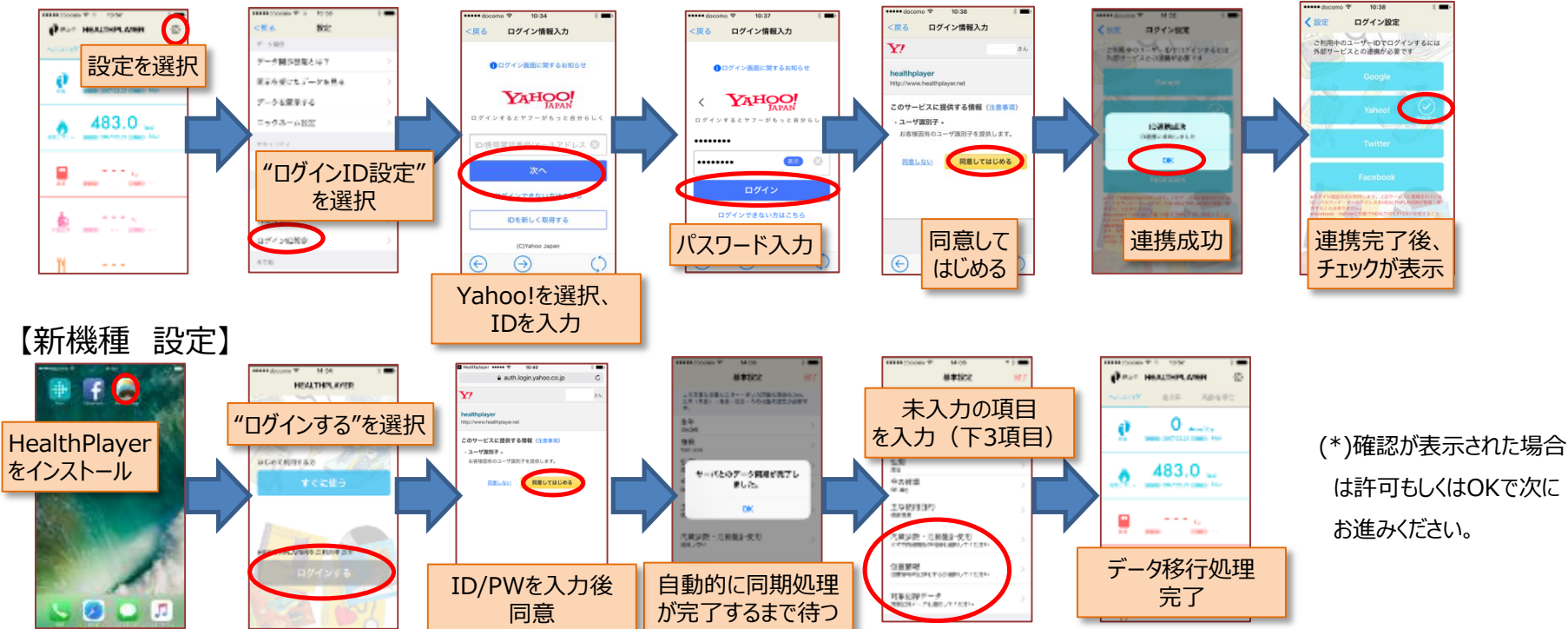

## 東峰村 ウォーキングマイレージ 機種変更方法 (Twitter編)

●機種変更時のFitbitアプリ設定 Fiitbitアプリは事前準備なく、新機種にデータ引き継ぎが可能です。 新機種にアプリインストール後、旧機種インストール時に村役場から指定されたID(メールアドレス)、 パスワードを利用しログインを実施してください。 (\*)新機種にてALTAの登録は必要

●機種変更時のHealthPlayerアプリ設定 HealthPlayerアプリはデータ引き継ぎのために、事前準備が必要です。 事前準備(ログインID設定)を実施の後、新機種へデータ引き継ぎを実施ください。

【旧機種 事前準備 (Twitter ログインID設定例)】

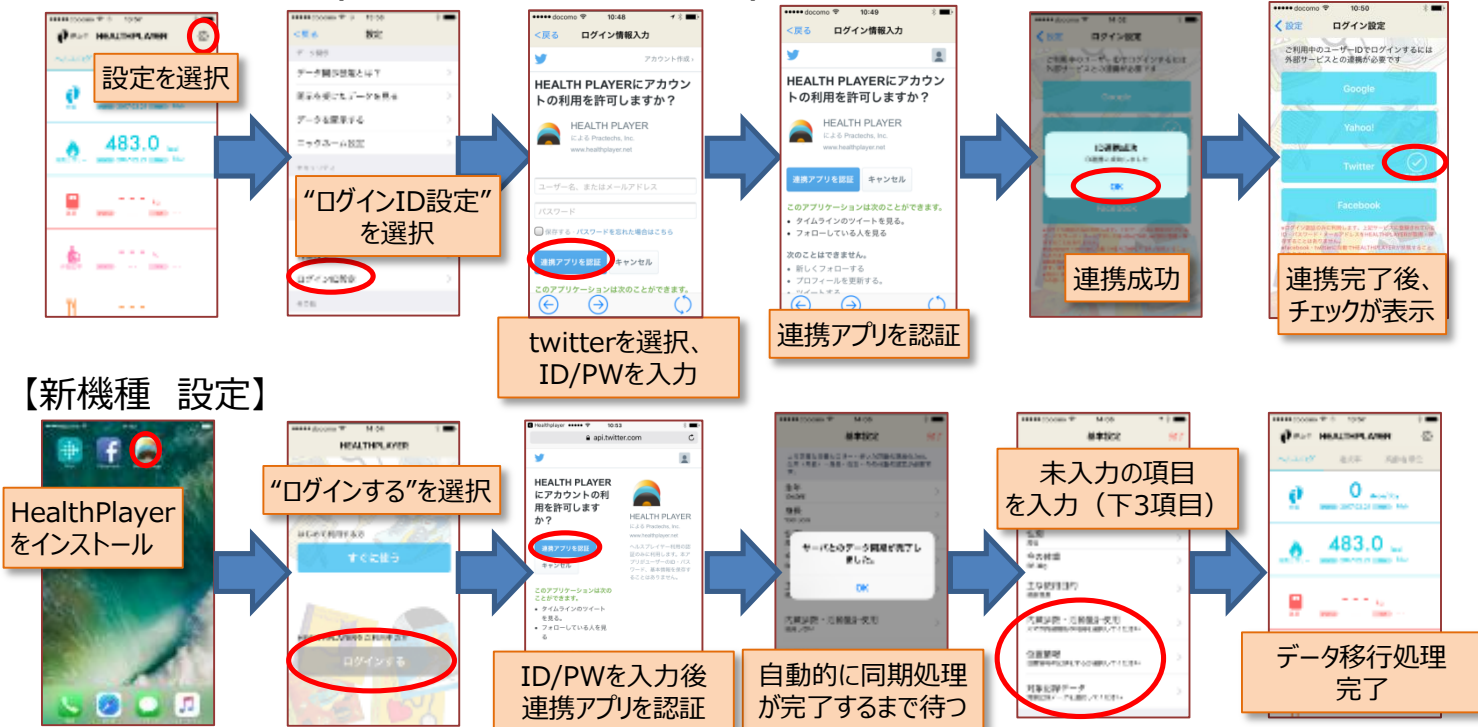

(\*)確認が表示された場合 は許可もしくはOKで次に お進みください。